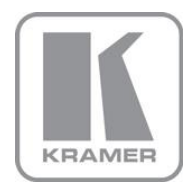

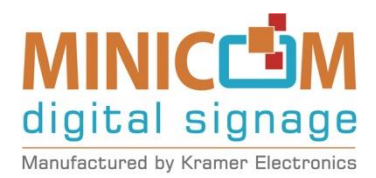

# USER MANUAL

MODEL:

**VDS** Video Display System

P/N: 2900-300285 Rev 2

### **Contents**

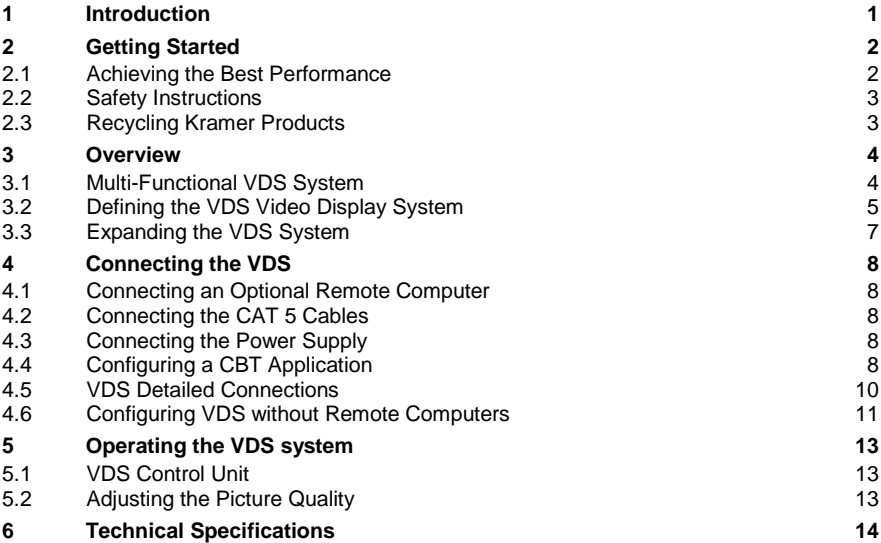

## Figures

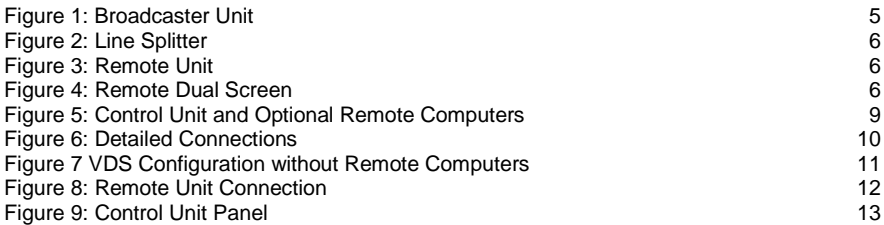

## <span id="page-2-0"></span>**1 Introduction**

Welcome to Kramer Electronics! Since 1981, Kramer Electronics has been providing a world of unique, creative, and affordable solutions to the vast range of problems that confront video, audio, presentation, and broadcasting professionals on a daily basis. In recent years, we have redesigned and upgraded most of our line, making the best even better!

Our 1,000-plus different models now appear in 11 groups that are clearly defined by function: GROUP 1: Distribution Amplifiers; GROUP 2: Switchers and Routers; GROUP 3: Control Systems; GROUP 4: Format/Standards Converters; GROUP 5: Range Extenders and Repeaters; GROUP 6: Specialty AV Products; GROUP 7: Scan Converters and Scalers; GROUP 8: Cables and Connectors; GROUP 9: Room Connectivity; GROUP 10: Accessories and Rack Adapters and GROUP 11: Sierra Products.

Congratulations on purchasing your Kramer **VDS** *Video Display System*, which is ideal for the following typical applications:

- Digital signage
- Media distribution
- Computer-based training

## <span id="page-3-0"></span>**2 Getting Started**

We recommend that you:

- Unpack the equipment carefully and save the original box and packaging materials for possible future shipment
- Review the contents of this user manual

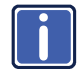

Go t[o](www.kramerelectronics.com) [http://www.kramerelectronics.com](https://ssl.kramerel.com/owa/,DanaInfo=mail.kramerel.com,SSL+redir.aspx?C=1685b5e6fbab412d8e74fda85f5618e2&URL=http%3a%2f%2fwww.kramerelectronics.com%2f) to check for up-to-date user manuals, application programs, and to check if firmware upgrades are available (where appropriate).

### <span id="page-3-1"></span>**2.1 Achieving the Best Performance**

To achieve the best performance:

- Use only good quality connection cables (we recommend Kramer highperformance, high-resolution cables) to avoid interference, deterioration in signal quality due to poor matching, and elevated noise levels (often associated with low quality cables)
- Do not secure the cables in tight bundles or roll the slack into tight coils
- Avoid interference from neighboring electrical appliances that may adversely influence signal quality
- Position your Kramer **VDS** away from moisture, excessive sunlight and dust

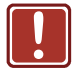

This equipment is to be used only inside a building. It may only be connected to other equipment that is installed inside a building.

## <span id="page-4-0"></span>**2.2 Safety Instructions**

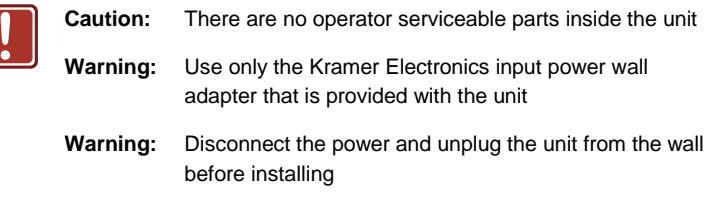

## <span id="page-4-1"></span>**2.3 Recycling Kramer Products**

The Waste Electrical and Electronic Equipment (WEEE) Directive 2002/96/EC aims to reduce the amount of WEEE sent for disposal to landfill or incineration by requiring it to be collected and recycled. To comply with the WEEE Directive, Kramer Electronics has made arrangements with the European Advanced Recycling Network (EARN) and will cover any costs of treatment, recycling and recovery of waste Kramer Electronics branded equipment on arrival at the EARN facility. For details of Kramer's recycling arrangements in your particular country go to our recycling pages at *<http://www.kramerelectronics.com/support/recycling/>*.

## <span id="page-5-0"></span>**3 Overview**

The **VDS** *CAT 5 Video Display System* is a range extender system for computer graphics video signals up to 1080p. The system, that includes a broadcaster, line splitter and receiver, can distribute the signals over CAT 5 cable from the source to up to 512 displays.

The **VDS** system consists of the following:

- Broadcaster and control unit
- Line splitters to expand the system
- Remote units that connect to each remote monitor/computer
- Remote dual screen that connects two monitors to the system

CAT 5 UTP or FTP cables connect the **VDS** system. The remote units can be up to 110m (360ft) away from the broadcaster.

This table defines the models:

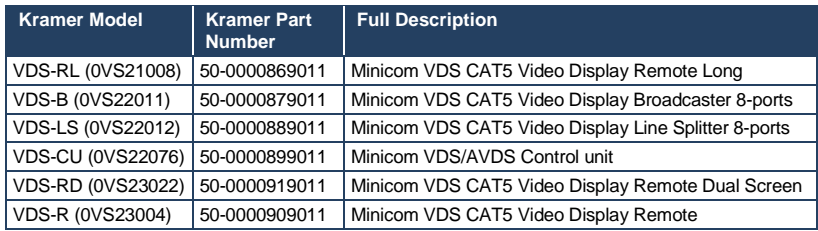

## <span id="page-5-1"></span>**3.1 Multi-Functional VDS System**

You can use the **VDS** system in the following ways:

Without the control unit –

The **VDS** system constantly broadcasts a computer screen to all remote monitors.

With the control unit to –

Broadcast a computer screen to all remote monitors

- **Darken all remote screens**
- Release the remote screens to allow local monitor viewing (when remote computers are connected)

The screen dark function is useful when carrying out maintenance, changing the broadcast program or in a classroom environment to grab students' attention.

With both applications you can broadcast video up to resolutions of 1920x1080 @60Hz depending on the cable length.

## <span id="page-6-0"></span>**3.2 Defining the VDS Video Display System**

The figures below illustrate the broadcaster unit [\(Figure 1\)](#page-6-1), line splitter [\(Figure 2\)](#page-7-0), remote units [\(Figure 3\)](#page-7-1) and remote dual screen [\(Figure 4\)](#page-7-2).

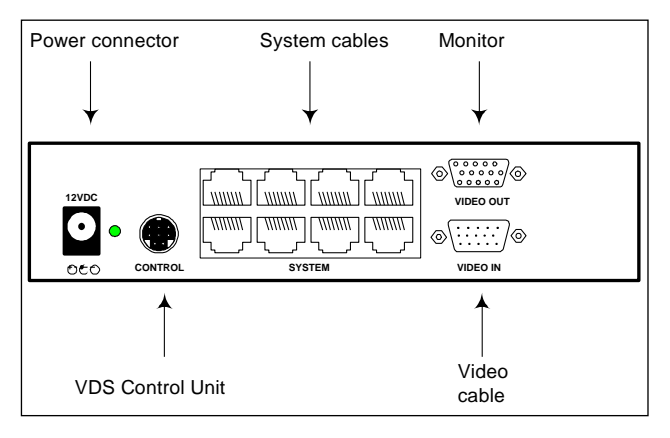

<span id="page-6-1"></span>Figure 1: Broadcaster Unit

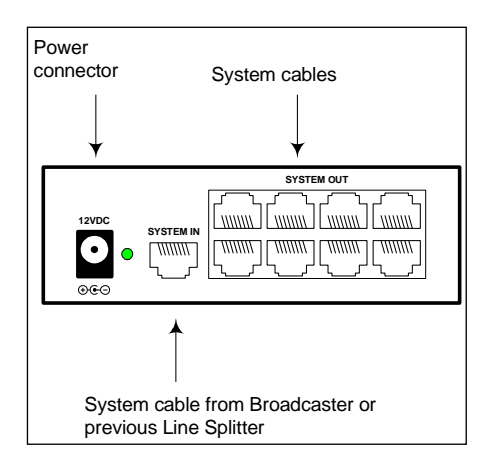

<span id="page-7-0"></span>Figure 2: Line Splitter

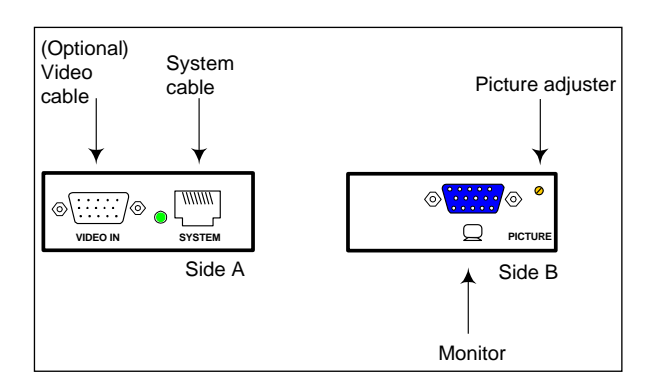

Figure 3: Remote Unit

<span id="page-7-1"></span>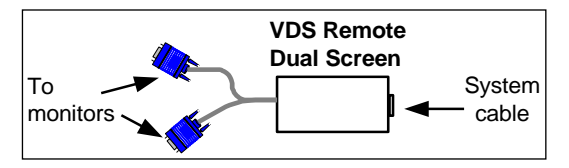

<span id="page-7-2"></span>Figure 4: Remote Dual Screen

## <span id="page-8-0"></span>**3.3 Expanding the VDS System**

You can expand the **VDS** system to 512 remote units by having two levels of line splitters. Level 1 line splitters can have eight remote units or line splitters connected. Level 2 line splitters can have eight remote units connected.

## <span id="page-9-0"></span>**4 Connecting the VDS**

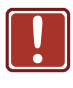

**Warning!** In the **VDS** system the CAT 5 UTP or FTP cables carry electrical power. Connect them **only** to devices of the **VDS** family. Do **NOT** mix them with devices of other families such as **AVDS**. Damage will occur. To avoid this we recommend you attach the stickers provided to the ends of each cable.

## <span id="page-9-1"></span>**4.1 Connecting an Optional Remote Computer**

To work locally, you have the option to connect the remote units to a computer. To do so you need to connect video cable between the remote unit and a computer. Video cables are available from Kramer.

## <span id="page-9-2"></span>**4.2 Connecting the CAT 5 Cables**

**Note:** Connect the CAT 5 cables to the broadcaster and line splitter units when the units are powered off. We recommend that you connect the CAT 5 cables **BEFORE** connecting the power supply.

## <span id="page-9-3"></span>**4.3 Connecting the Power Supply**

Connect the broadcaster and line splitters to the power supply with the 12 VDC, 2A from the AC/DC adapter provided. The remote units and the remote Dual Screen receive power via the CAT 5 cables from the broadcaster or line splitter.

## <span id="page-9-4"></span>**4.4 Configuring a CBT Application**

[Figure 5](#page-10-0) illustrates the **VDS** configuration with the **VDS** control unit and the optional remote computers. The remote dual screen has no VGA input and is therefore not suitable for CBT (computer based training) applications.

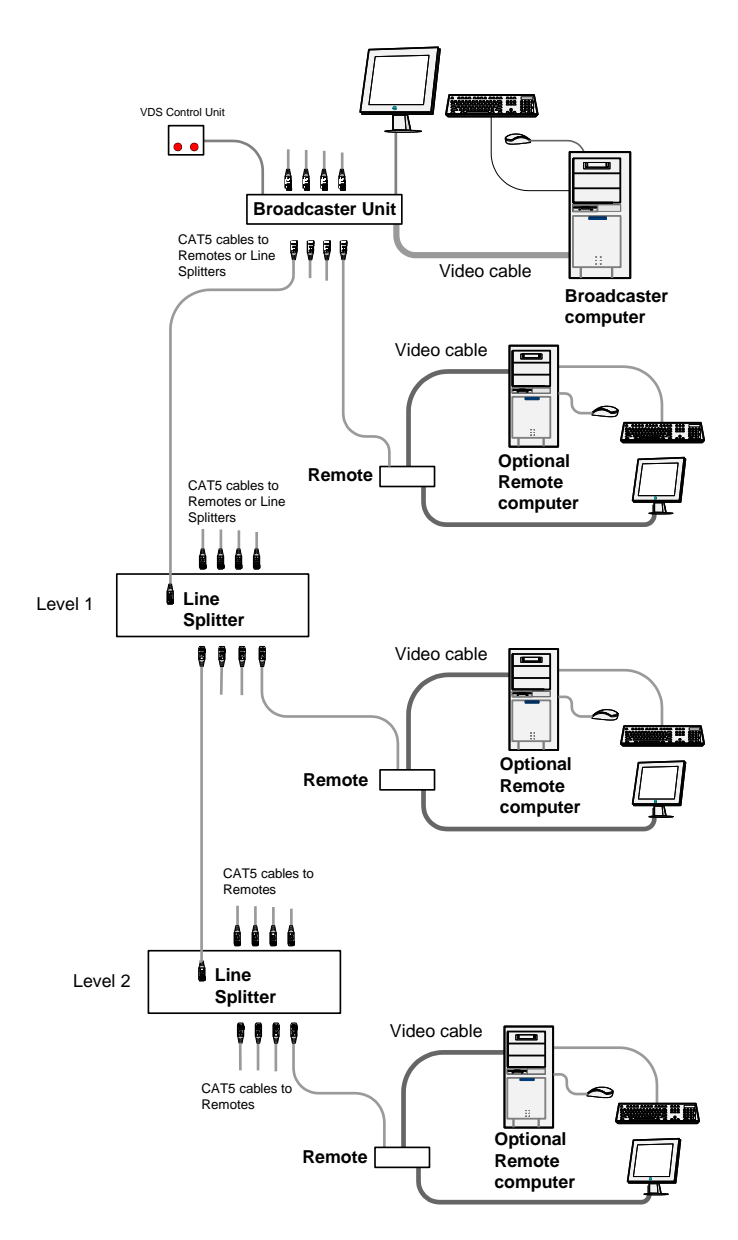

<span id="page-10-0"></span>Figure 5: Control Unit and Optional Remote Computers

## <span id="page-11-0"></span>**4.5 VDS Detailed Connections**

[Figure 6](#page-11-1) illustrates the detailed connections of the **VDS** units.

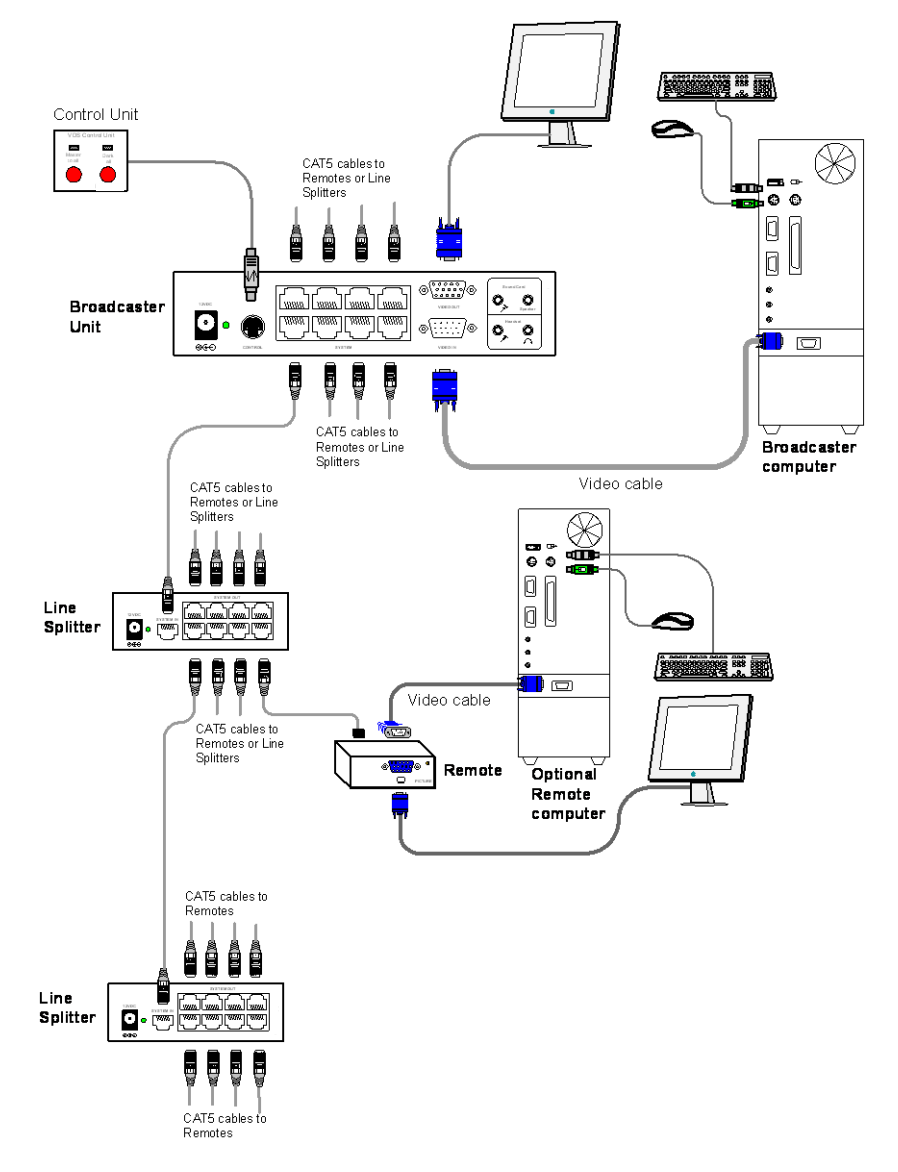

<span id="page-11-1"></span>Figure 6: Detailed Connections

## <span id="page-12-0"></span>**4.6 Configuring VDS without Remote Computers**

[Figure 7](#page-12-1) illustrates the **VDS** configuration without optional computers connected to the remote units and the remote dual screen. Connect the broadcaster and line splitters as illustrated i[n Figure 5.](#page-10-0) [Figure 6](#page-11-1) illustrates the detailed connections of the remote unit.

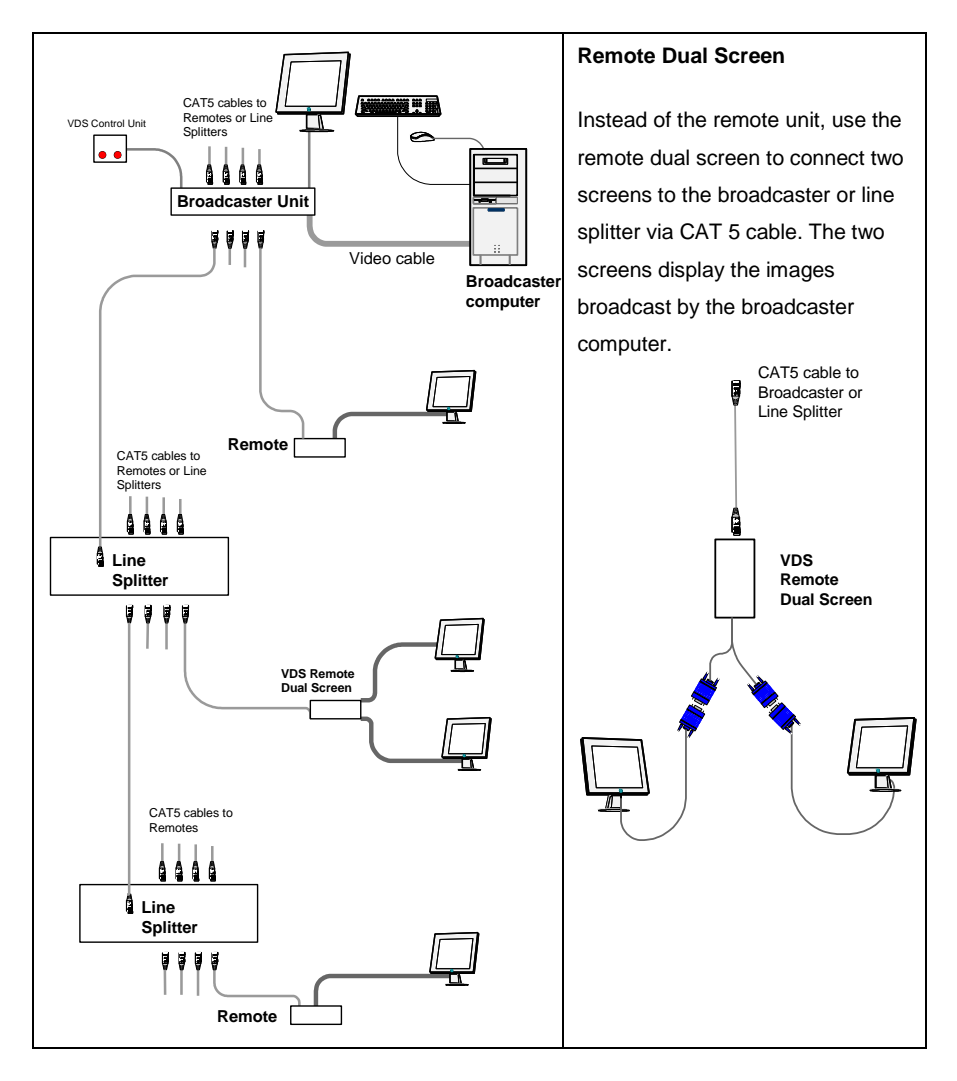

<span id="page-12-1"></span>Figure 7 VDS Configuration without Remote Computers

[Figure 8](#page-13-0) illustrates the remote unit connection.

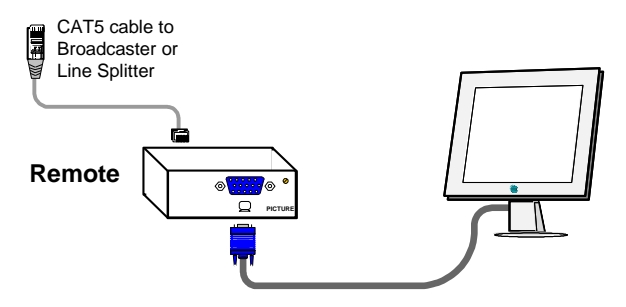

<span id="page-13-0"></span>Figure 8: Remote Unit Connection

## <span id="page-14-0"></span>**5 Operating the VDS system**

Once connected the **VDS** system broadcasts to all remote monitors.

## <span id="page-14-1"></span>**5.1 VDS Control Unit**

[Figure 9](#page-14-3) illustrates the panel of the **VDS** control unit.

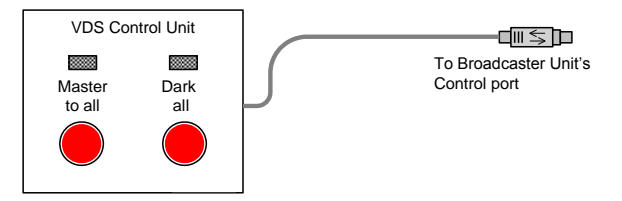

<span id="page-14-3"></span>Figure 9: Control Unit Panel

With the **VDS** control unit, carry out the following functions:

### **5.1.1 Master to All**

- Press the MASTER TO ALL button to send the broadcaster's screen to all remote monitors. The LED above the button lights up.
- Press the button again to release the remote monitors.

### **5.1.2 Dark All**

- Press the DARK ALL button to darken all remote screens. The LED above the button lights up.
- Press the button again to release the remote screens.

## <span id="page-14-2"></span>**5.2 Adjusting the Picture Quality**

 Use a small screwdriver to turn the picture adjuster on the remote unit to adjust the picture quality (se[e Figure 3\)](#page-7-1).

# <span id="page-15-0"></span>**6 Technical Specifications**

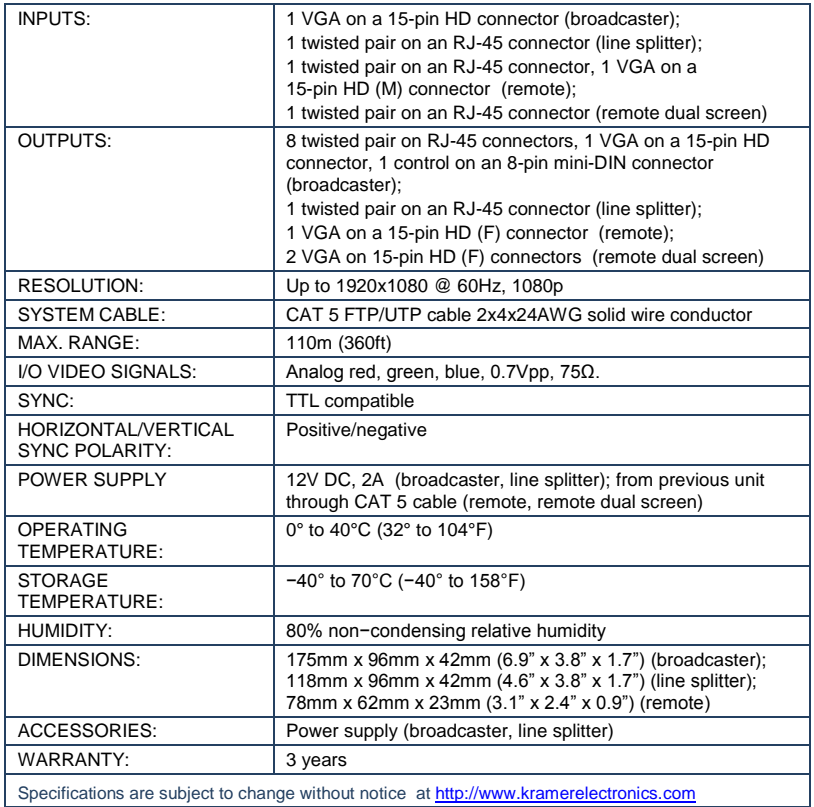

#### **LIMITED WARRANTY**

The warranty obligations of Kramer Electronics for this product are limited to the terms set forth below:

### What is Covered

This limited warranty covers defects in materials and workmanship in this product

### What is Not Covered

This limited warranty does not cover any damage, deterioration or malfunction resulting from any alteration, modification. improper or unreasonable use or maintenance, misuse, abuse, accident, neglect, exposure to excess moisture, fire, improper packing and shipping (such claims must be presented to the carrier), lightning, power surges, or other acts of nature. This limited warranty does not cover any damage, deterioration or malfunction resulting from the installation or removal of this product from any installation, any unauthorized tampering with this product, any repairs attempted by anyone unauthorized by Kramer Electronics to make such repairs, or any other cause which does not relate directly to a defect in materials and/or workmanship of this product. This limited warranty does not cover cartons, equipment enclosures, cables or accessories used in conjunction with this product.

Without limiting any other exclusion herein, Kramer Electronics does not warrant that the product covered hereby, including, without limitation, the technology and/or integrated circuit(s) included in the product, will not become obsolete or that such items are or will remain compatible with any other product or technology with which the product may be used.

### How Long Does this Coverage Last

Three years as of this printing; please check our Web site for the most current and accurate warranty information. Who is Covered

Only the original purchaser of this product is covered under this limited warranty. This limited warranty is not transferable to subsequent purchasers or owners of this product.

### What Kramer Electronics will do

Kramer Electronics will, at its sole option, provide one of the following three remedies to whatever extent it shall deem necessary to satisfy a proper claim under this limited warranty:

- 1. Elect to repair or facilitate the repair of any defective parts within a reasonable period of time, free of any charge for the necessary parts and labor to complete the repair and restore this product to its proper operating condition. Kramer Electronics will also pay the shipping costs necessary to return this product once the repair is complete.
- 2. Replace this product with a direct replacement or with a similar product deemed by Kramer Electronics to perform substantially the same function as the original product
- 3. Issue a refund of the original purchase price less depreciation to be determined based on the age of the product at the time remedy is sought under this limited warranty.

### What Kramer Electronics will not do Under This Limited Warranty

If this product is returned to Kramer Electronics or the authorized dealer from which it was purchased or any other party authorized to repair Kramer Electronics products, this product must be insured during shipment, with the insurance and shipping charges prepaid by you. If this product is returned uninsured, you assume all risks of loss or damage during shipment. Kram Electronics will not be responsible for any costs related to the removal or re-installation of this product from or into any installation. Kramer Electronics will not be responsible for any costs related to any setting up this product, any adjustment of user controls or any programming required for a specific installation of this product.

How to Obtain a Remedy under this Limited Warranty<br>To obtain a remedy under this limited warranty, you must contact either the authorized Kramer Electronics reseller from whom you purchased this product or the Kramer Electronics office nearest you. For a list of authorized Kramer Electronics resellers and/or Kramer Electronics authorized service providers, please visit our web site at www.kramerelectronics.com or contact the Kramer Electronics office nearest you

In order to pursue any remedy under this limited warranty, you must possess an original, dated receipt as proof of purchase from an authorized Kramer Electronics reseller. If this product is returned under this limited warranty, a return authorization number, obtained from Kramer Electronics, will be required. You may also be directed to an authorized reseller or a person authorized by Kramer Electronics to repair the product.

If it is decided that this product should be returned directly to Kramer Electronics, this product should be properly packed, preferably in the original carton, for shipping. Cartons not bearing a return authorization number will be refused.

#### **Limitation on Liability**

THE MAXIMUM LIABILITY OF KRAMER ELECTRONICS UNDER THIS LIMITED WARRANTY SHALL NOT EXCEED THE ACTUAL PURCHASE PRICE PAID FOR THE PRODUCT. TO THE MAXIMUM EXTENT PERMITTED BY LAW, KRAMER ELECTRONICS IS NOT RESPONSIBLE FOR DIRECT, SPECIAL, INCIDENTAL OR CONSEQUENTIAL DAMAGES RESULTING FROM ANY BREACH OF WARRANTY OR CONDITION, OR UNDER ANY OTHER LEGAL THEORY. Some countries, districts or states do not allow the exclusion or limitation of relief, special, incidental, consequential or indirect damages, or the limitation of liability to specified amounts, so the above limitations or exclusions may not apply to you.

#### **Exclusive Remedy**

TO THE MAXIMUM EXTENT PERMITTED BY LAW, THIS LIMITED WARRANTY AND THE REMEDIES SET FORTH ABOVE ARE EXCLUSIVE AND IN LIEU OF ALL OTHER WARRANTIES, REMEDIES AND CONDITIONS, WHETHER ORAL OR WRITTEN, EXPRESS OR IMPLIED. TO THE MAXIMUM EXTENT PERMITTED BY LAW, KRAMER ELECTRONICS SPECIFICALLY DISCLAIMS ANY AND ALL IMPLIED WARRANTIES, INCLUDING, WITHOUT LIMITATION, WARRANTIES OF MERCHANTABILITY AND FITNESS FOR A PARTICULAR PURPOSE. IF KRAMER ELECTRONICS CANNOT LAWFULLY DISCLAIM OR EXCLUDE IMPLIED WARRANTIES UNDER APPLICABLE LAW. THEN ALL IMPLIED WARRANTIES COVERING THIS PRODUCT. INCLUDING WARRANTIES OF MERCHANTABILITY AND FITNESS FOR A PARTICULAR PURPOSE. SHALL APPLY TO THIS PRODUCT AS PROVIDED UNDER APPICABLE LAW.

IF ANY PRODUCT TO WHICH THIS LIMITED WARRANTY APPLIES IS A "CONSUMER PRODUCT" UNDER THE MAGNUSON-MOSS WARRANTY ACT (15 U.S.C.A. §2301, ET SEQ.) OR OTHER APPICABLE LAW, THE FOREGOING DISCLAIMER OF IMPLIED WARRANTIES SHALL NOT APPLY TO YOU, AND ALL IMPLIED WARRANTIES ON THIS PRODUCT, INCLUDING WARRANTIES OF MERCHANTABILITY AND FITNESS FOR THE PARTICULAR PURPOSE, SHALL APPLY AS PROVIDED UNDER APPLICABLE LAW

### **Other Conditions**

This limited warranty gives you specific legal rights, and you may have other rights which vary from country to country or state to state.

This limited warranty is void if (i) the label bearing the serial number of this product has been removed or defaced, (ii) the product is not distributed by Kramer Electronics or (iii) this product is not purchased from an authorized Kramer Electronics reseller. If you are unsure whether a reseller is an authorized Kramer Electronics reseller, please visit our Web site at

www.kramerelectronics.com or contact a Kramer Electronics office from the list at the end of this document. Your rights under this limited warranty are not diminished if you do not complete and return the product registration form or

complete and submit the online product registration form. Kramer Electronics thanks you for purchasing a Kramer Electronics product. We hope it will give you years of satisfaction.

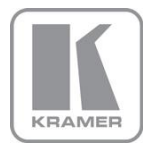

For the latest information on our products and a list of Kramer distributors, visit our Web site where updates to this user manual may be found.

**We welcome your questions, comments, and feedback.**<br>Web sit[e:](www.kramerelectronics.com) <u>[www.kramerelectronics.com](file://kfs/users/Dorit/1%20%20JEREMY/Template%20Design/www.kramerelectronics.com)</u><br>E-mail: <u>info@kramerel.com</u>

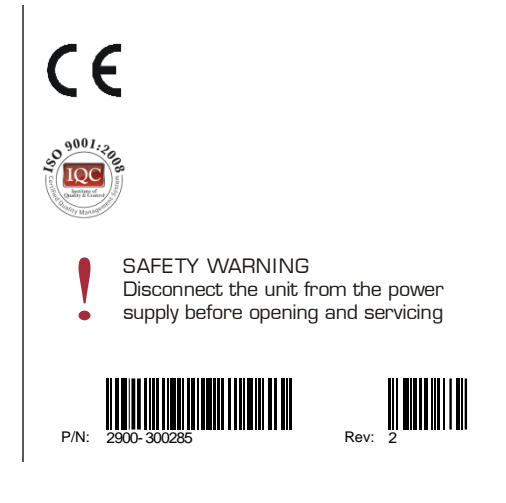